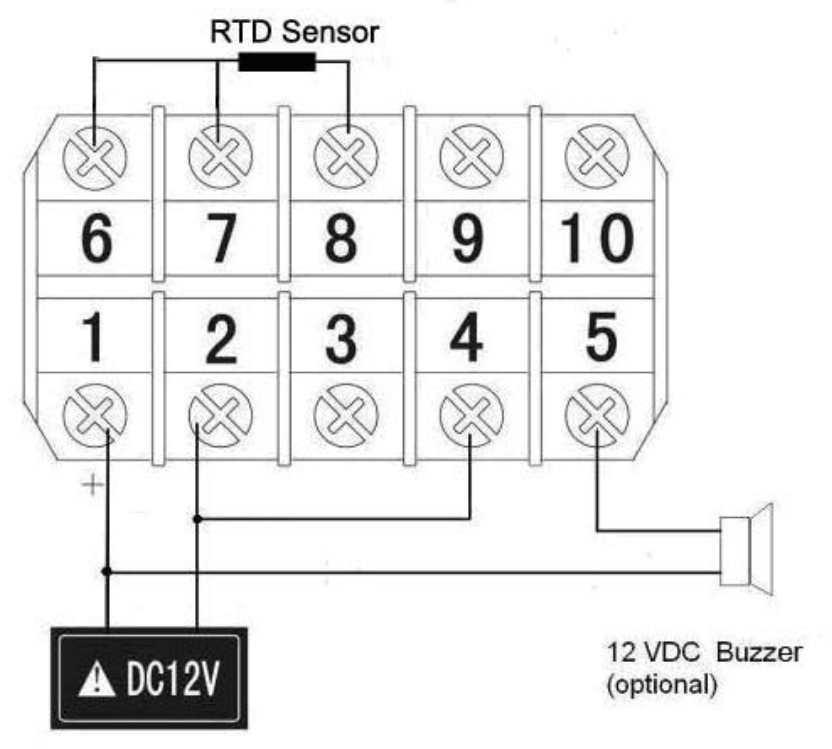

## **Quick Guide for RTD Sensor**

Figure 1. Wiring diagram for PT100A-NPT

- 1) The input is configured for K type thermocouple. You need to change the input configuration to PT100 RTD sensor before using it. To do that, press SET, enter code 0089. Press SET again to get in the parameter setting mode, it will display Inty. Press SET again, then, use  $\land$  key until you see P100. Press SET again. Press  $\land$  until display show END. Press SET again. The detail can be found in section C1 of the instruction manual.
- 2) To operated it, connect 12 VDC to terminal 1 (+) and 2 (-). Connect the RTD sensor which has three wires/connectors. Two connectors have same color and one has different color (for example, two red connectors and one blue connector). Connect the two same color connectors to terminal 6 and 7, and connect the different one to 8 as shown in Figure. 1
- 3) The alarm is at 900 F. The AL LED will be on above that temperature. It will be off when temperature drops to below 800 F. To change the alarm, use code 0001 to change AH1 and AL1 setting. The detail can be found in section C2 of the instruction manual.
- 4) The temperature display unit is for Fahrenheit. To change it to Celsius, use code 0089 to change CorF setting. When temperature changes from F to C, the alarm temperature needs to be reset to the corresponding value. Details can be found in section C1 of the instruction manual.
- 5) The peak holding function is set for display the Maximum temperature. To display the peak temperature from the last run, or display the temperature in the peak holding mode continuously, press the ">" key once. The MAX (MIN) LED will be on, indicating the display is in the peak mode. Press ">" again to change back to display the current temperature. Press and hold "Λ" for 3 second will reset the memory. Three additional peak parameters have been turned off for this meter. They are, the time that the maximum temperature was recorded, the minimum temperature and its recording time. If you want to see them, use code 0037 to turn on these functions. Details can be found in section C3 of the instruction manual.
- 6) Error message. If the meter displays "EEEE", it indicates the sensor is not connected correctly or is faulty.